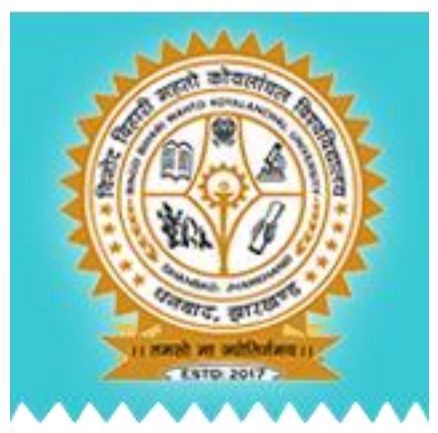

# बिनोद बिहारी महतो कोयलांचल विश्वविद्यालय, धनबाद **Binod Bihari Mahto Koyalanchal University, Dhanbad**

## OPEN BOOK EXAMINATION PROCESS

### WHAT ARE OPEN-BOOK EXAMS?

- **Den-book exams allow students to take notes, texts or resource materials into an exam situation.** Institutions test their ability to find and apply information and knowledge, so are often used in subjects requiring direct reference to written materials.
- **Den-book exams test for more than just rote-learning. At university, simply memorizing and Start** repeating information is not enough to get one a good mark. Higher education is supposed to equip you with intellectual abilities and skills. Open-book exams test their ability to quickly find relevant information and then to understand, analyze, apply knowledge and think critically
- **Den-book exams usually come in two forms:** 
	- **Traditional sit-down / limited-time exams, with varying degrees of access to resources and** references.
	- **Take home open-book exams students do at home. Question(s) are handed out, answers are** attempted without help from others, and the exam is returned/uploaded within a specified period of time.

### PROCESS FOR STUDENTS

- Students will create their login at the online portal.
- 2. Students will fill-up the Examination Form.
- 3. Admit Card will be issued to students.
- 4. OMR Answer Sheet booklet will be given to students at their Colleges / Centres.
- 5. As per the Examination Schedule students will login to the portal.
- 6. Select their respective subject & Paper for which examination is scheduled.
- 7. Question of the selected paper will appear once the examination will start as per the schedule.
- 8. Students will start answering the questions in the Answer Sheet under the open book examination system.
- 9. Once the stipulated time of examination will be over, student will capture/scan image of all pages in the answer sheet.
- 10. If the answer sheet is blank then he/she has to put cross on it and cancel the page.
- 11. After taking all the images of Answer Sheet Booklet, students will upload all pages one by one.
- 12. Verify the Uploaded images and submit.
- 13. Completed Answer Sheet Booklet will be submitted at Colleges / Centres.

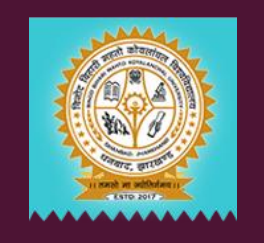

### PROCESS OF UPLOADING IMAGES

- **Additional 30 Minutes will be given for upload activity after the examination time will be over.**
- During that timeframe only, the "Upload" functionality will be activated.
- Students will capture/scan all pages of the answer sheet.
- Upload all pages one by one to the portal.
- After successful upload they can verify the images.
- Images should be readable, so they have to ensure that it should be according to the defined size, resolution and dimension.
- If any of the image found to be improper then it can be replaced with fresh image.
- After verification student will click on submit button.
- System will send One Time Password to their registered number, once OTP will be verified then only the process will complete and no more editing will be possible.

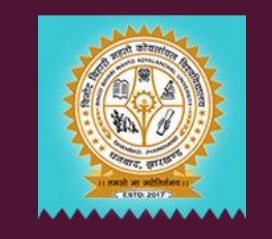

#### DETAILS OF STUDENT AFTER LOGIN

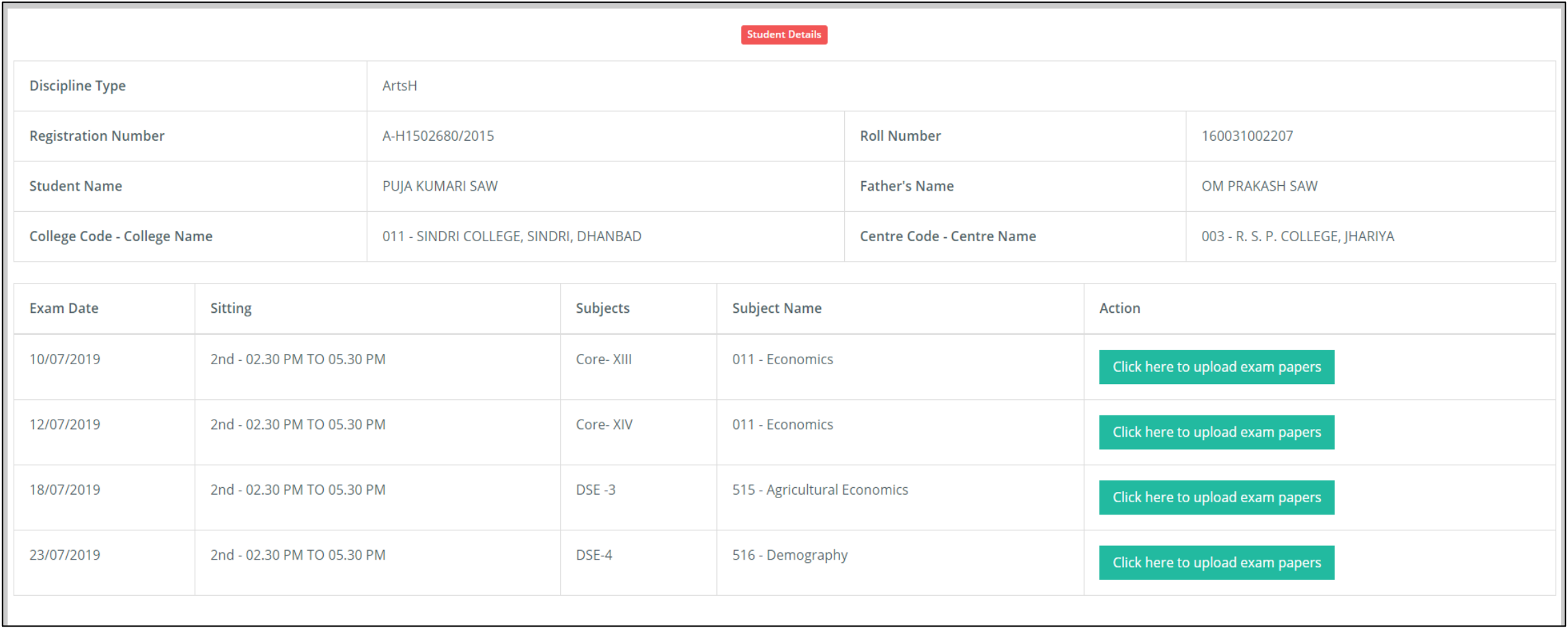

#### UPLOAD IMAGES OF ANSWER SHEET FOR SELECTED PAPER

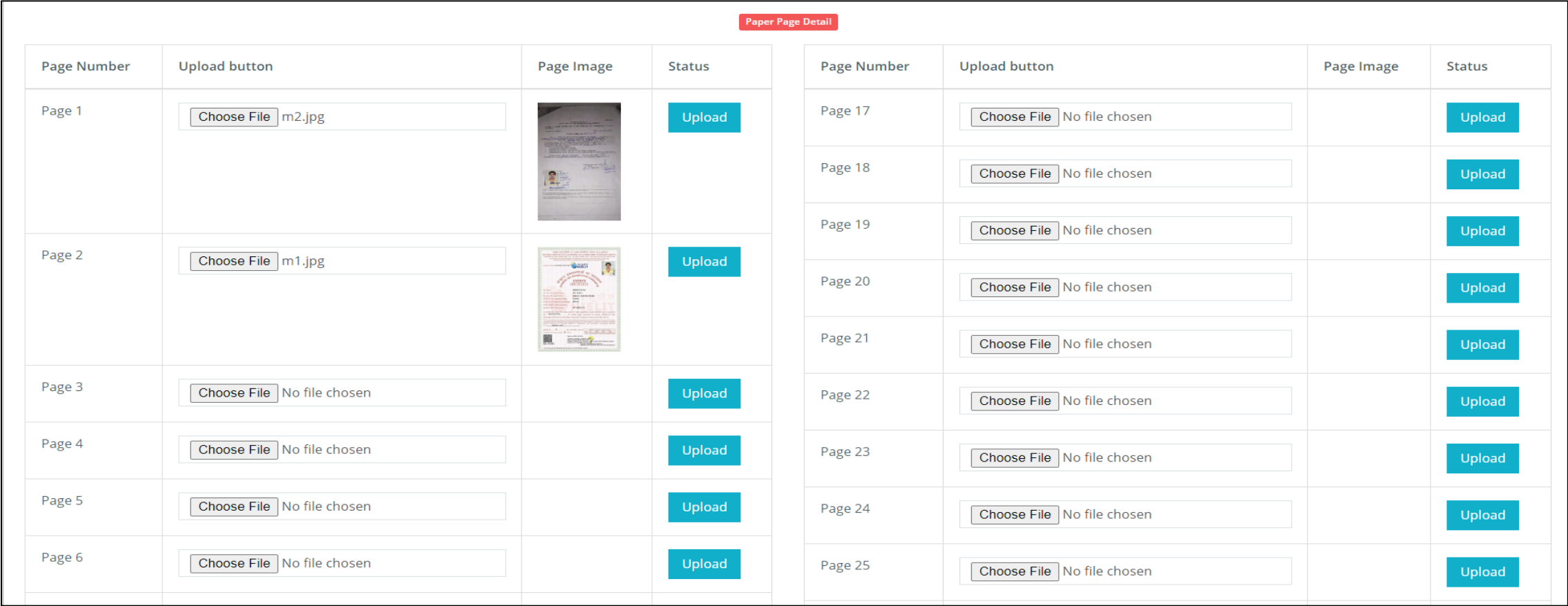

Submit After OTP Verification

### PROCESS AT VERIFICATION CENTRE

- 1. All the submitted Answer Booklets will be received at verification centre.
- 2. Received Answer booklets will be batched accordingly for verification.
- 3. Verifier will login to the portal with their designated credentials.
- 4. Search the details of a particular examination.
- 5. List of students who has submitted the answer booklet and uploaded the images will appear.
- 6. There will be a search functionality so that any particular answer sheet can be retrieved for verification.
- 7. Once the details will appear the related images can matched with submitted answer sheets.
- 8. Once the Answer Sheet and Uploaded images will be matched then it can be marked as "Verified".
- 9. If the Answer Sheet and Uploaded images will not matched then it can be marked as "Rejected".
- 10. All "Verified" Answer sheets will be processed for evaluation accordingly.
- 11. All "Rejected" answer sheets will also be submitted to University for further action.
- 12. There will be a detailed dashboard to track & monitor this activity at University level.

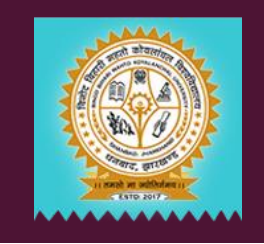

#### SEARCH PANEL FOR VERIFICATION

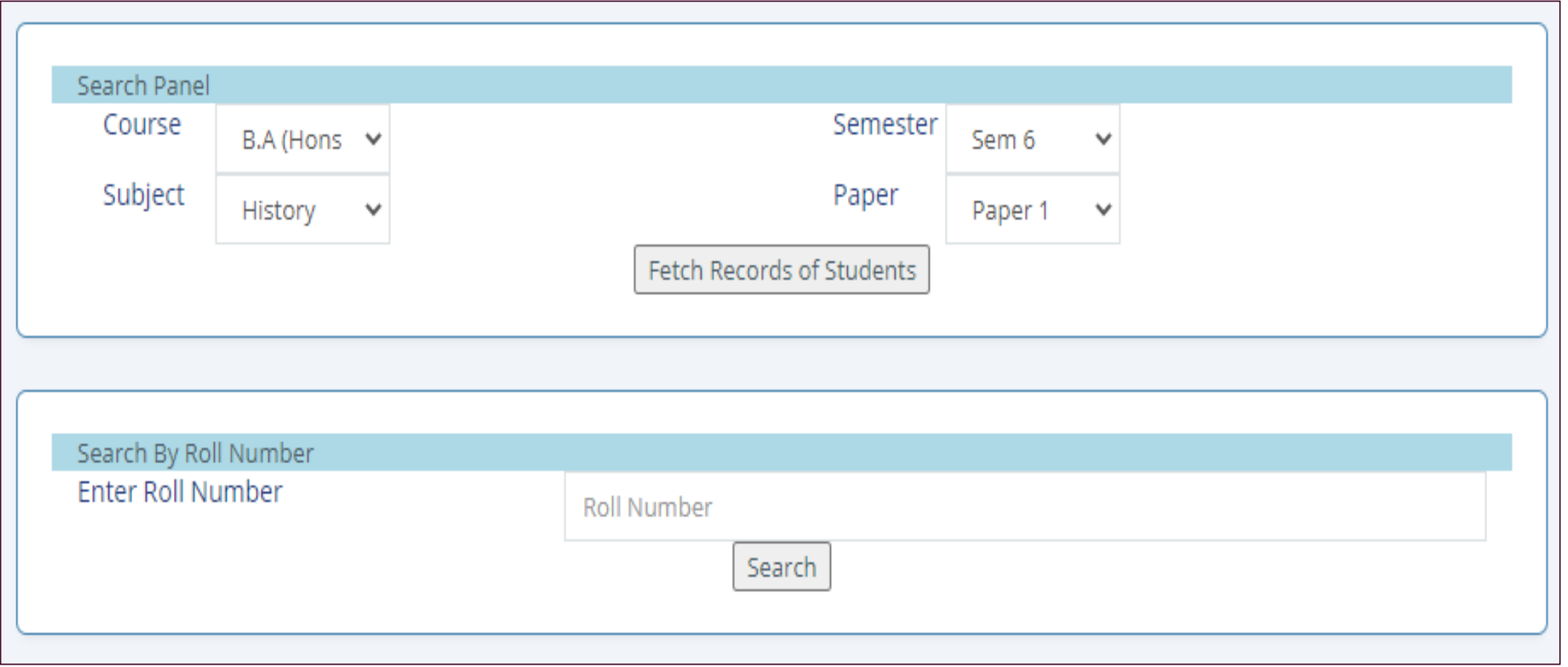

#### LIST OF STUDENTS

#### Verification of Answer Sheet

Home / Verification of Answer Sheet

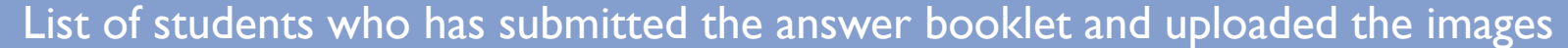

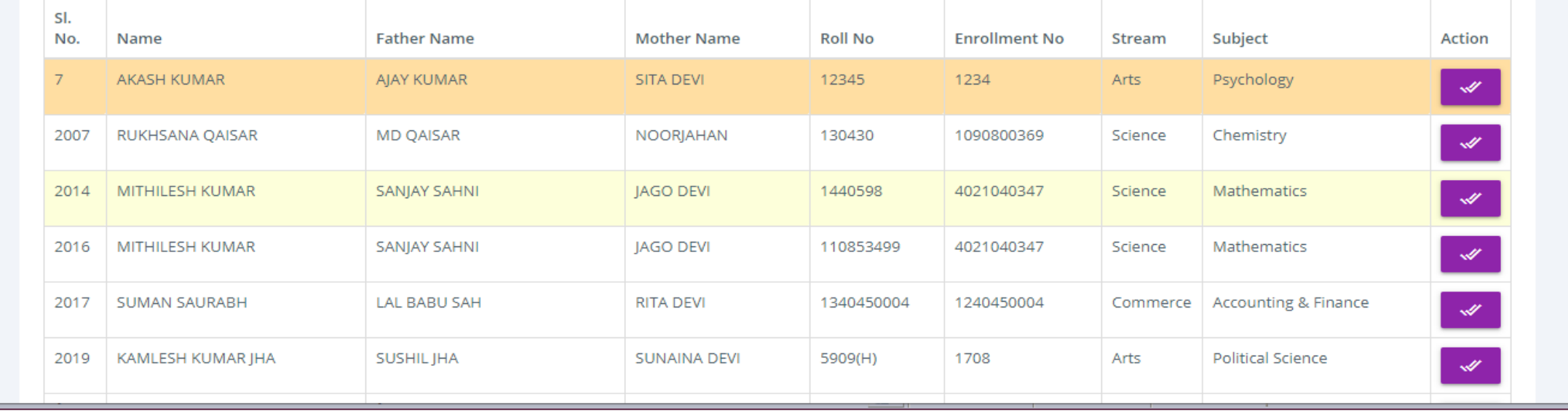

#### VERIFICATION PROCESS

#### Verification of Answer Sheet

Home / Verification of Answer Sheet

#### **Attachment Viewer**

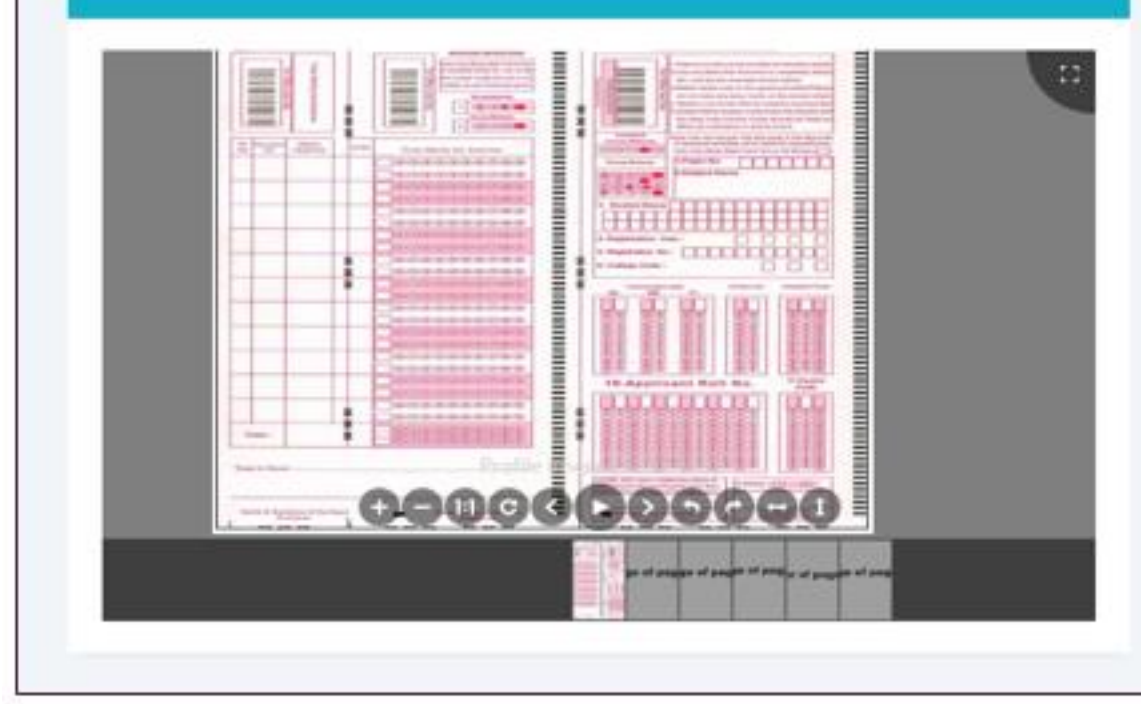

#### **Applications Viewer**

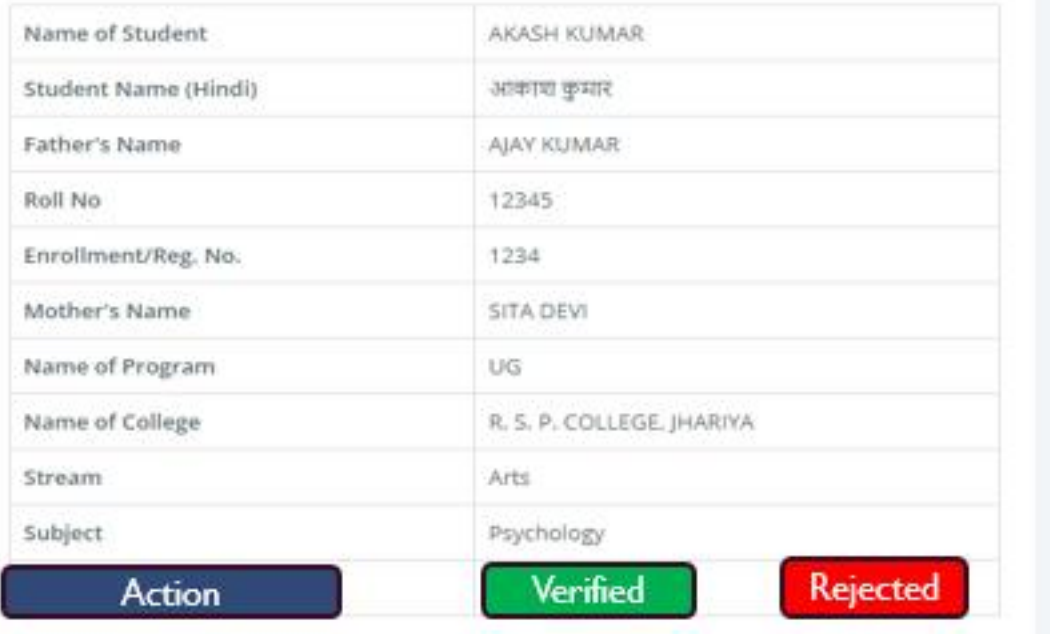